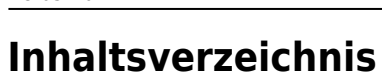

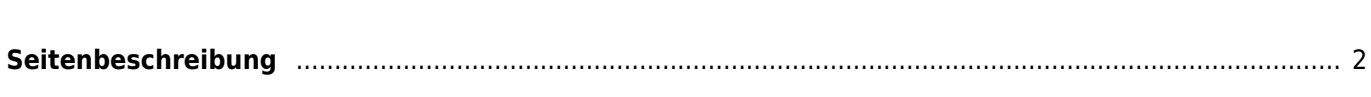

## <span id="page-1-0"></span>**Seitenbeschreibung**

Der Aufruf der Seitenbeschreibungen kann entweder über Administration → Seitenverwaltung → Seitenbeschreibungen stattfinden, oder über das Editieren-Symbol welches für berechtigte Nutzer in der Seitenkonfiguration ein-/ausgeschaltet weden kann. Der Aufruf über das Editieren-Symbol funktioniert nur für Seiten die man als eingeloggter Nutzer erreichen kann. Die Login-Seite z. B. kann nur im ausgeloggten Zustand aufgerufen werden, entsprechend ist dort niemals ein Editieren-Symbol sichtbar.

Für die Seitenbeschreibungen steht ein komfortabler HTML-Editor zur Verfügung. Damit können wie in einer Textverarbeitung Formatierungen des Textes durchgeführt werden.

Im Feld ICON kann ein Symbol bestimmt werden welches vor den Titel der Seite gesetzt wird. Im Beschreibungstext der Seite können ebenfalls Bilder eingebunden werden.